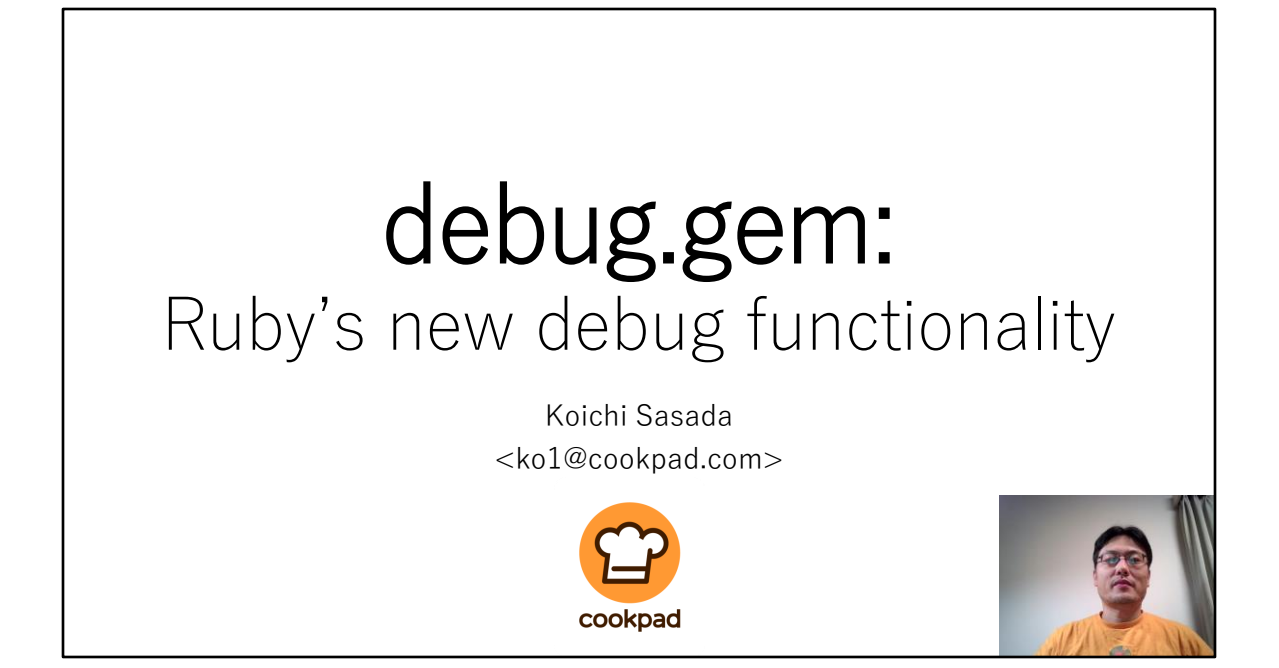

Hello! Thank you for listening this talk.

I'm Koichi Sasada from Cookpad.

This year, I made a brand-new debugger named "debug gem", so I want to introduce this debug gem in this talk.

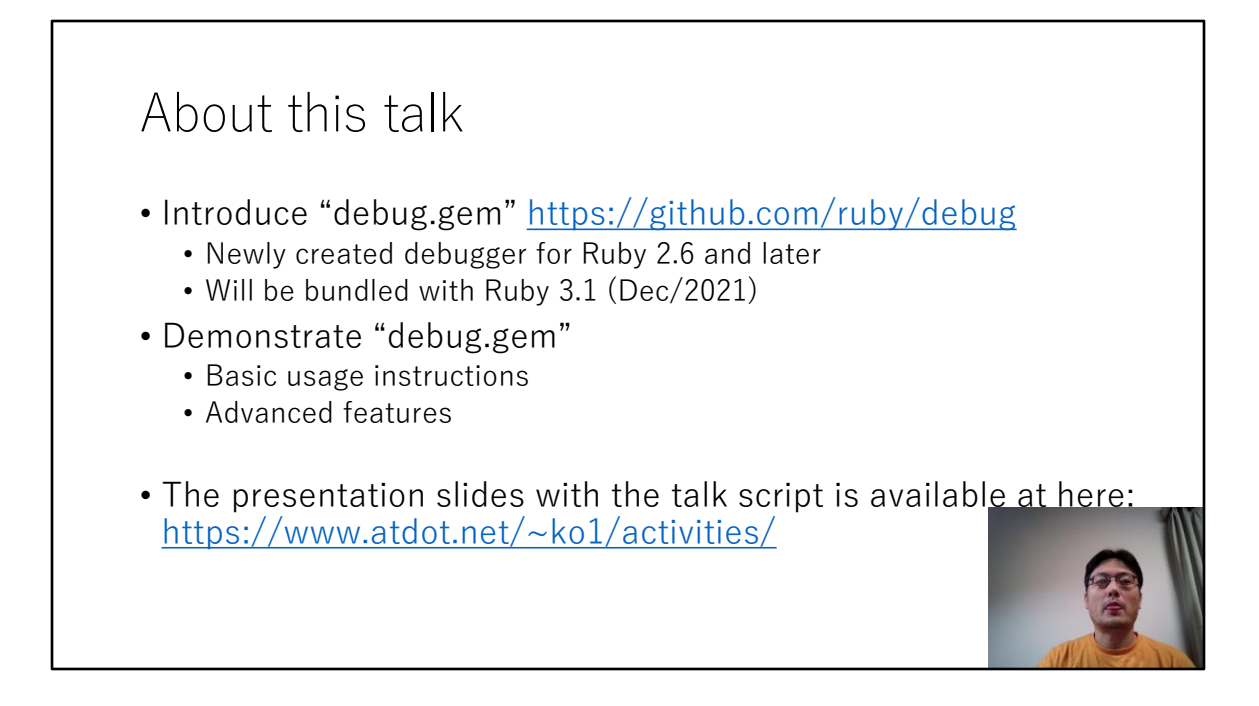

So that this talk introduce "debug.gem".

"debug.gem" is already released and you can use this debugger with Ruby 2.6 or later.

This debugger will be shipped with Ruby 3.1 which will be released in December this year.

Ruby 3.1 development branch already merged debug gem so you can try Ruby 3.1 and this new debugger.

New debugger has many novel features that were not previously available in Ruby world, so I hope you enjoy new features.

This talk demonstrate this new debugger, the basic usage and advanced features.

The presentation slides with the talk script is available at this URL.

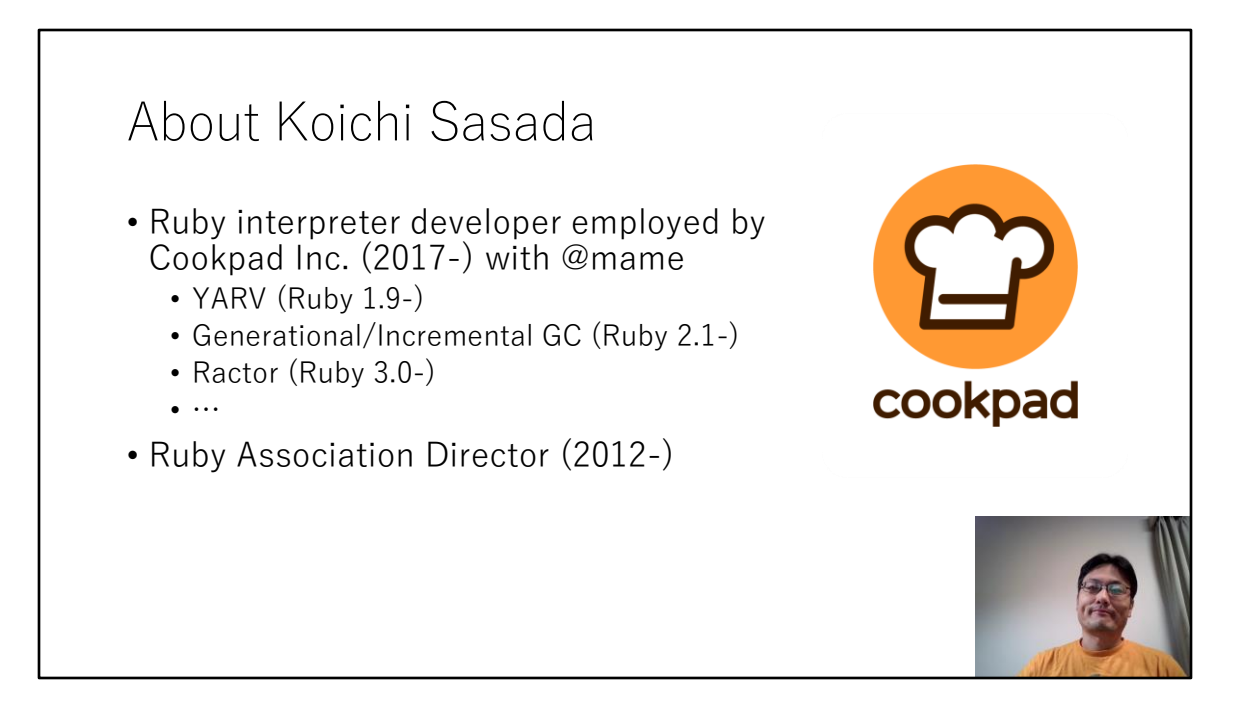

Let's introduce my self.

I'm Koichi Sasada, one of Ruby interpreter developers.

Usually I develop Ruby internals, such as virtual machine and garbage collector and so on.

Last year I was working on Ractor implementation for Ruby 3.0.

This year, mainly I spend my time to make this new debugger.

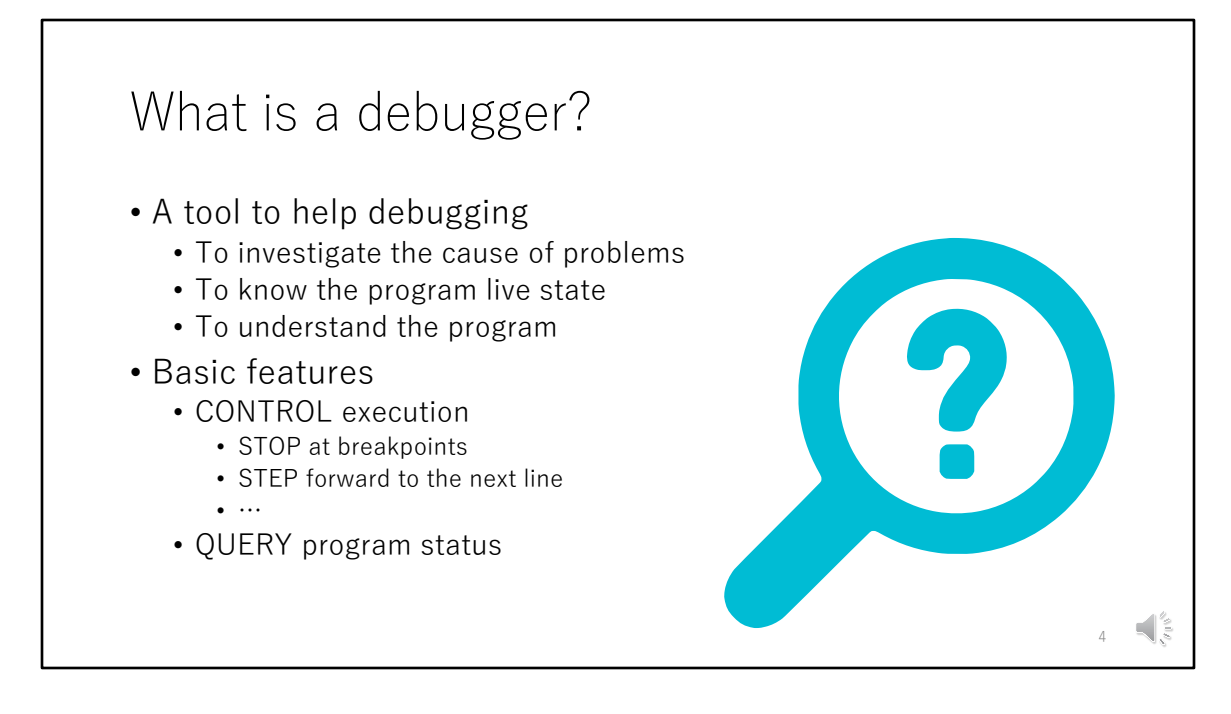

Before the introduce new debugger, I summarize what is the debugger.

The main purpose of debugger is to help debugging of your applications. When we get a bug, we need to investigate the cause of problems.

If we got a bug, at first, we check the backtrace to know where the issue comes from.

Also usually, we use "printing" the program state with "p" or "pp" method in Ruby.

Sometimes you may use "binding pry" or "binding irb" methods to use REPL, Read Eval Print Loop console on the specific binding.

Another purpose is to use the debugger to understand the program. To understand the program, running the program is one of the best ways. When you want to know the program internals, you also need to use print methods or REPL console.

To help such cases, debugger provides useful features. Debugger enables to control the execution, for example specifying the breakpoints we want to stop, step forward only one line, and so on. Also, debugger helps to show the program state such as local variables and so on.

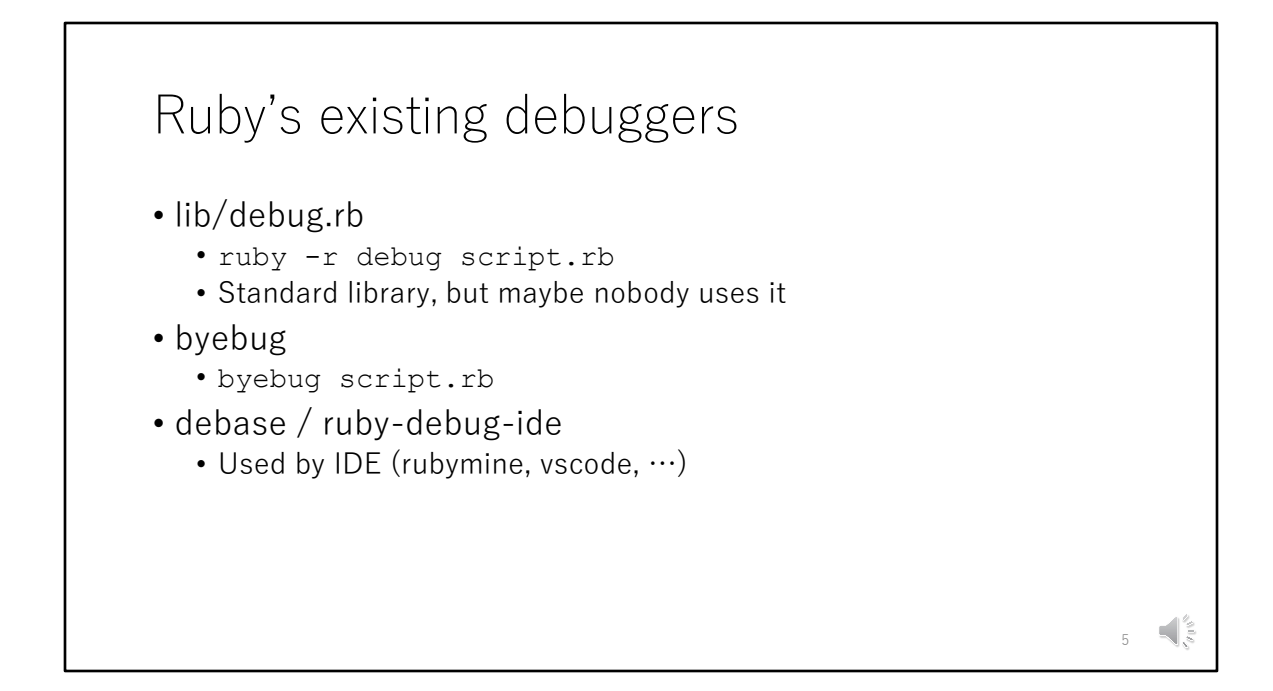

In the Ruby world, we already has several debuggers.

lib/debug.rb is standard library which is available from Ruby 1.0. However maybe nobody uses it and not maintained well.

I think byebug is most popular debugger for Ruby in recent days. debase or ruby-debug-ide is also popular because they are backend of rubymin and vscode IDEs.

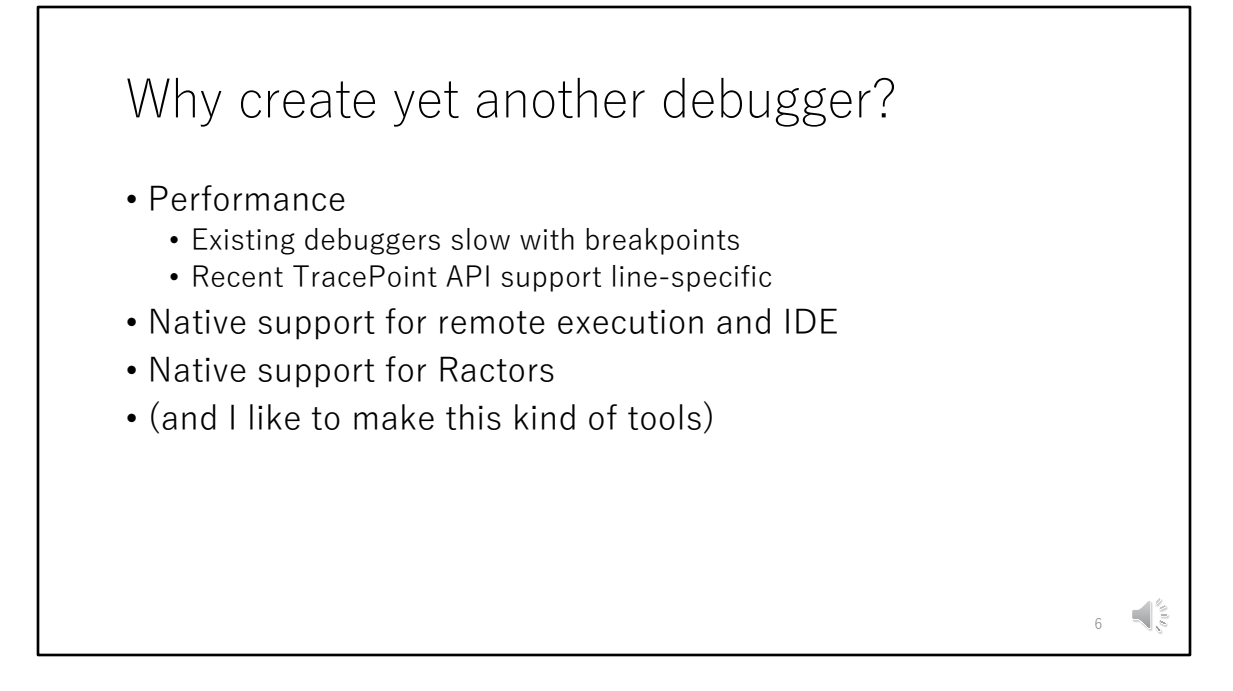

So, we already has Ruby's debuggers.

But I decided to make new debugger because of several reasons.

One reason is the performance of existing debuggers.

When we use the breakpoints in a program, existing debuggers can become slower to check breakpoints.

Recent Ruby introduces new TracePoint features to solve the slow-down, so we can improve the performance of debugging.

In other words, we don't need to hesitate to use the debuggers on development.

Also, I want to provide IDE integration.

Sometimes REPL debugger console is useful, but sometimes it is hard to use it.

For example, we need to use "break" command with file and line, or to write "byebug" method in a application to specify the breakpoints. But I want to specify breakpoints by clicking the editors source code. Another example, if we print the nested data structure, it can be huge

output.

I don't want to see a thousand lines of output from nested data structures. I want to expand the output by clicking the output like JavaScript console.

Usually, IDEs provide such interfaces, and it is more natural to utilize these features.

Another reason is Ractor. Ruby 3.0 introduced new Ractor mechanism which isolates the object spaces and existing debuggers don't support it. Unfortunately, current debug gem dose not support Ractors yet, but it is one motivation.

One more little but biggest motivation is I like to make this kind of tool. It's technically difficult a bit and it's useful to have.

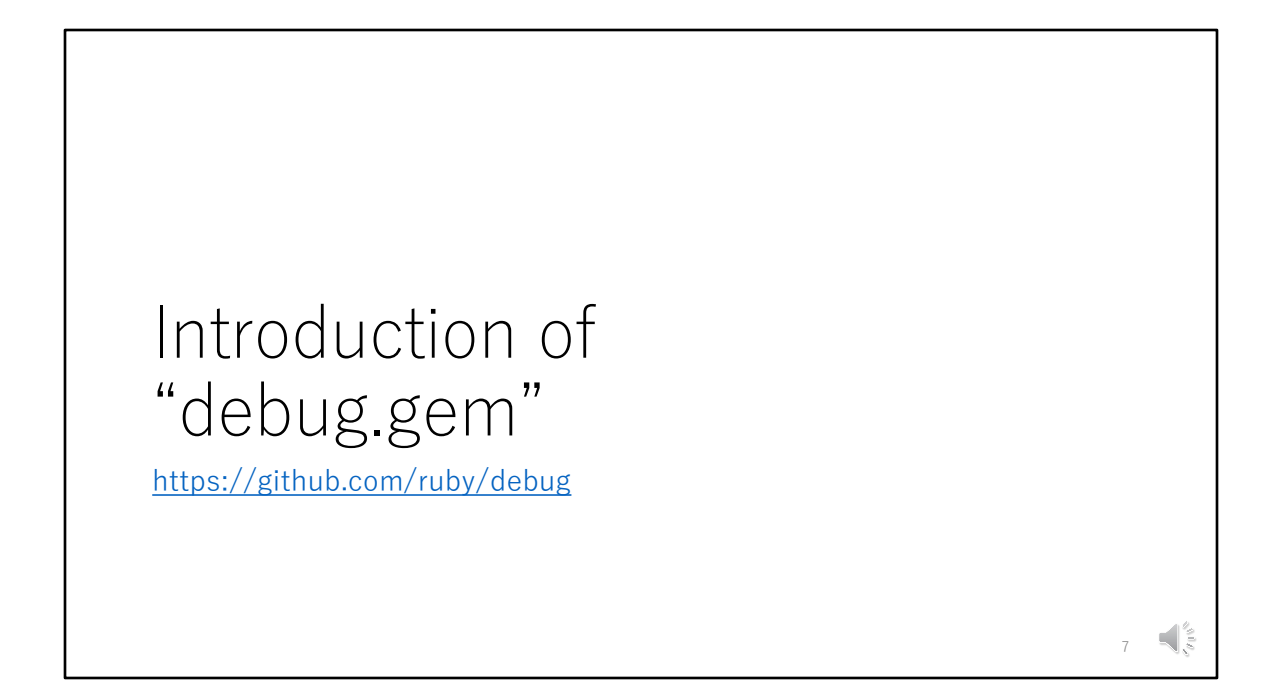

OK. Let's start to introduce the debug gem.

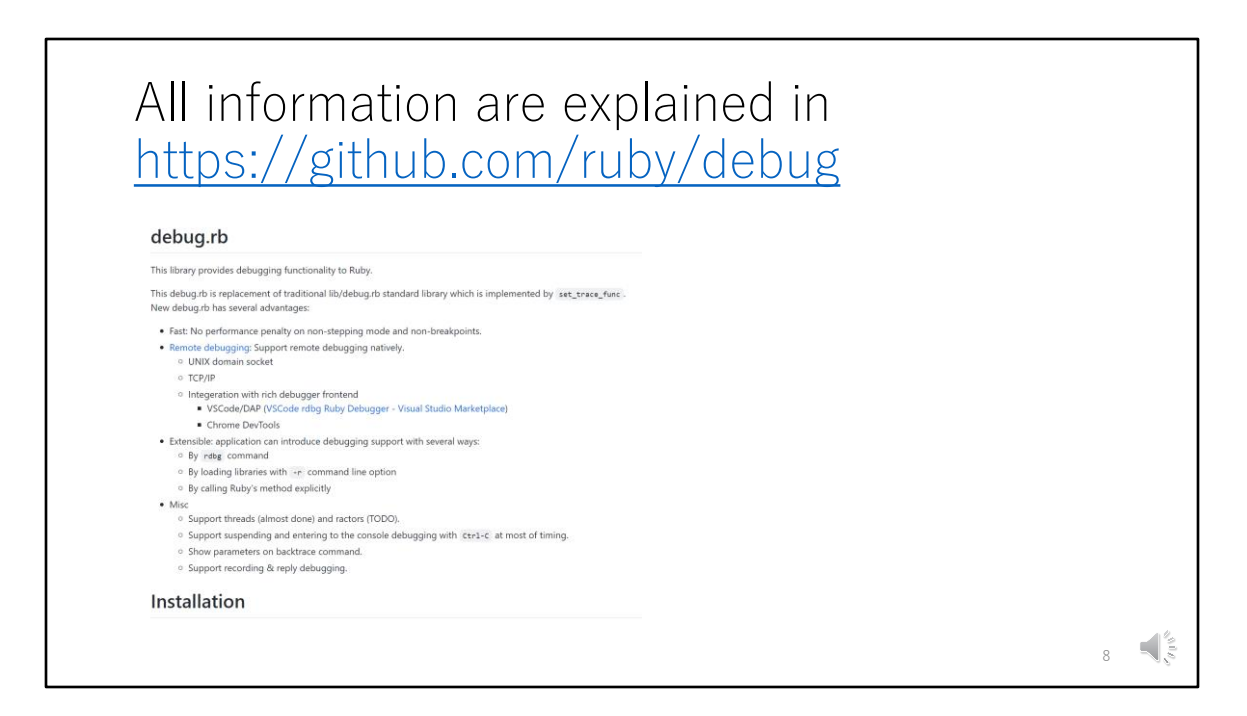

This talk doesn not explain how to use new debugger but explains what kind of features new debugger provides.

Please check out the documentation on the GitHub to know HOW TO USE. We wrote everything on a README in about a thousand lines.

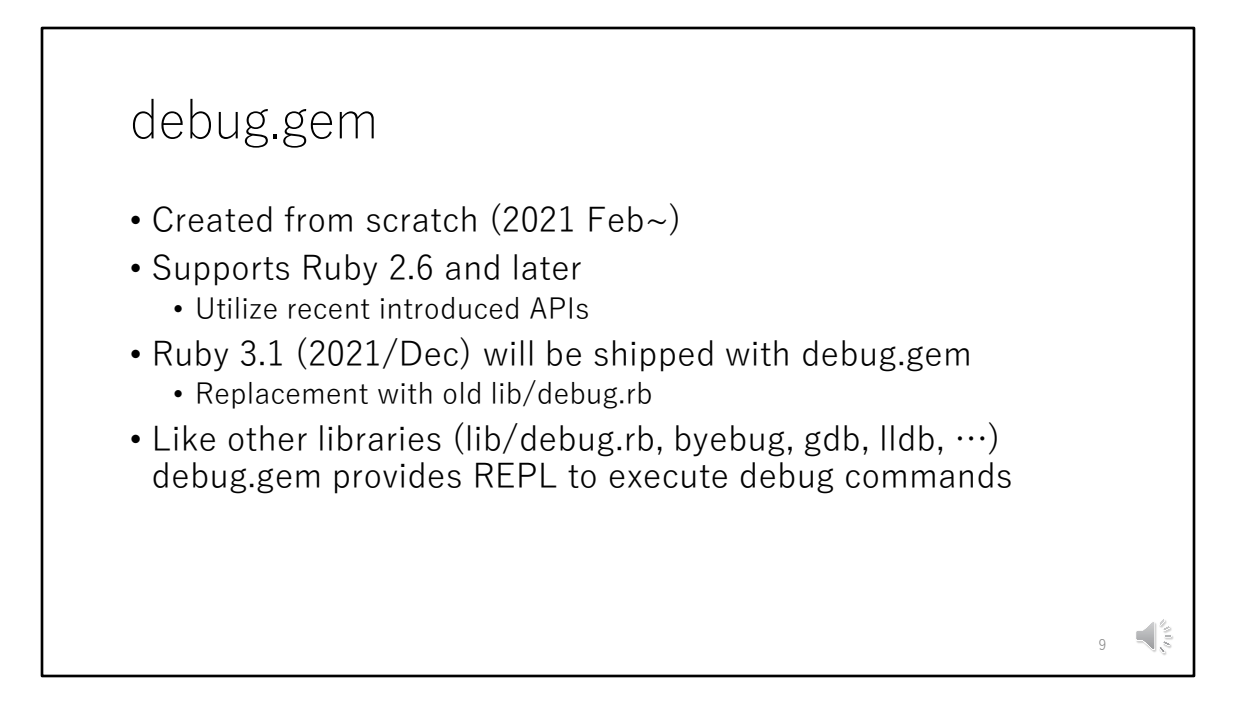

"debug gem" was created from scratch this year.

Gem is already released so you can use it by "gem install debug".

It supports Ruby 2.6 and later because it uses recent introduced API.

Ruby 3.1 released soon will be shipped with this debug.gem to replace old lib/debug.rb.

Like other debuggers such as byebug, gdb and so on, debug.gem provides REPL which accepts debug commands to investigate the bugs interactively.

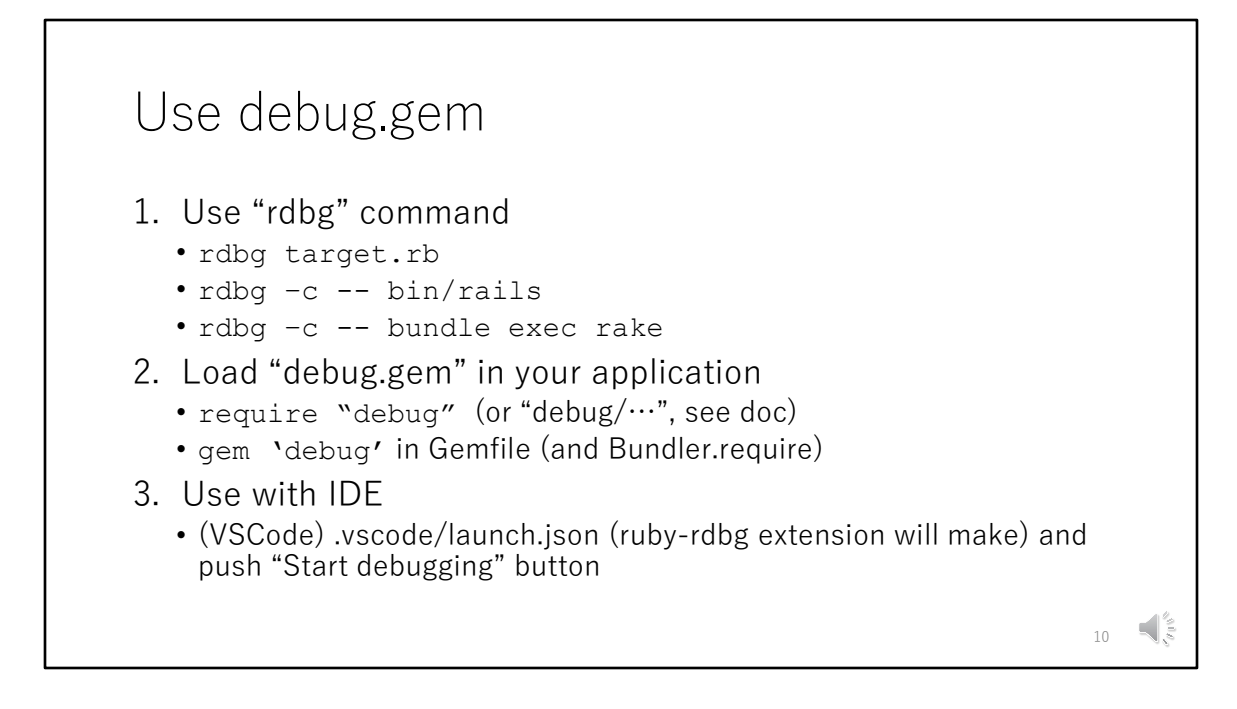

To use 'debug.gem', mainly there are 3 ways.

The first way is use "rdbg" command like byebug or gdb commands. You can specify ruby script or execution command with "-c" option.

The second way is rewrite your application to require 'debug' or rewrite your Gemfile.

I think Rails developers like this way.

The third way is to use IDE. For example, on the VSCode, you need to setup the lancuh.json file in your workspace.

Fortunately, ruby-rdbg extension made a default setting so you don't see the details.

After that, you only need to push the "Start debugging" button to start debugging with debug.gem.

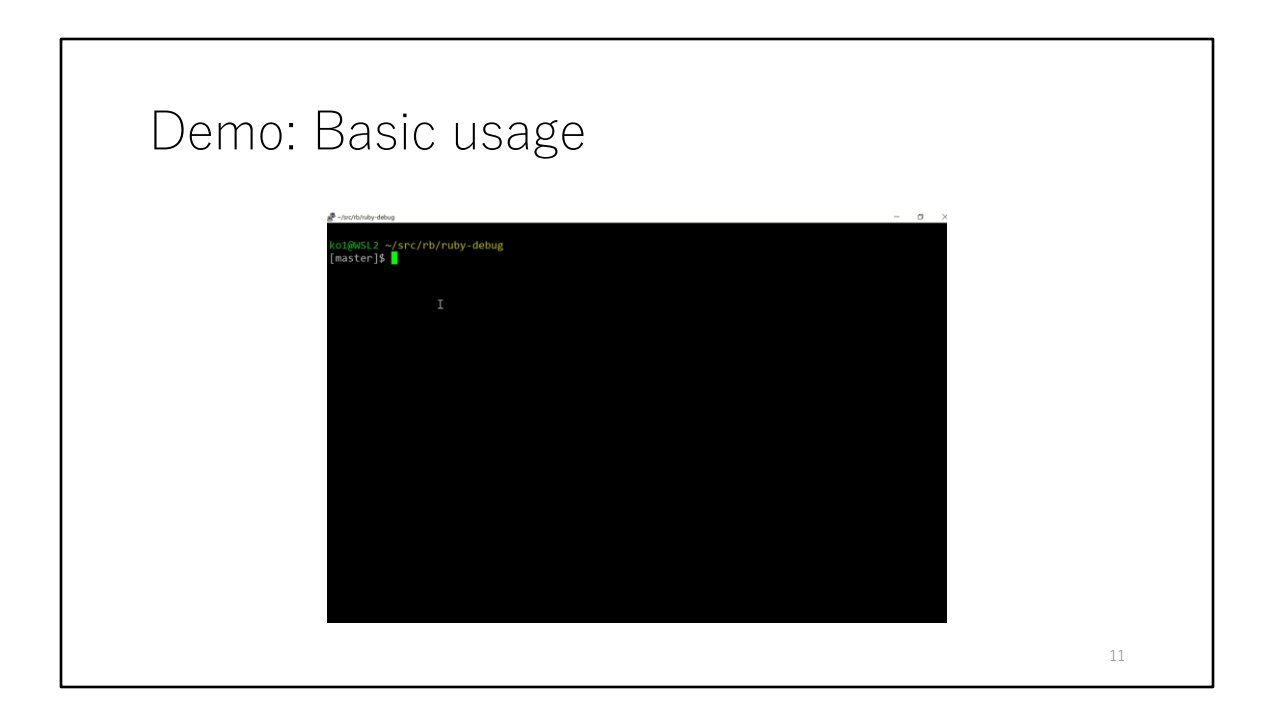

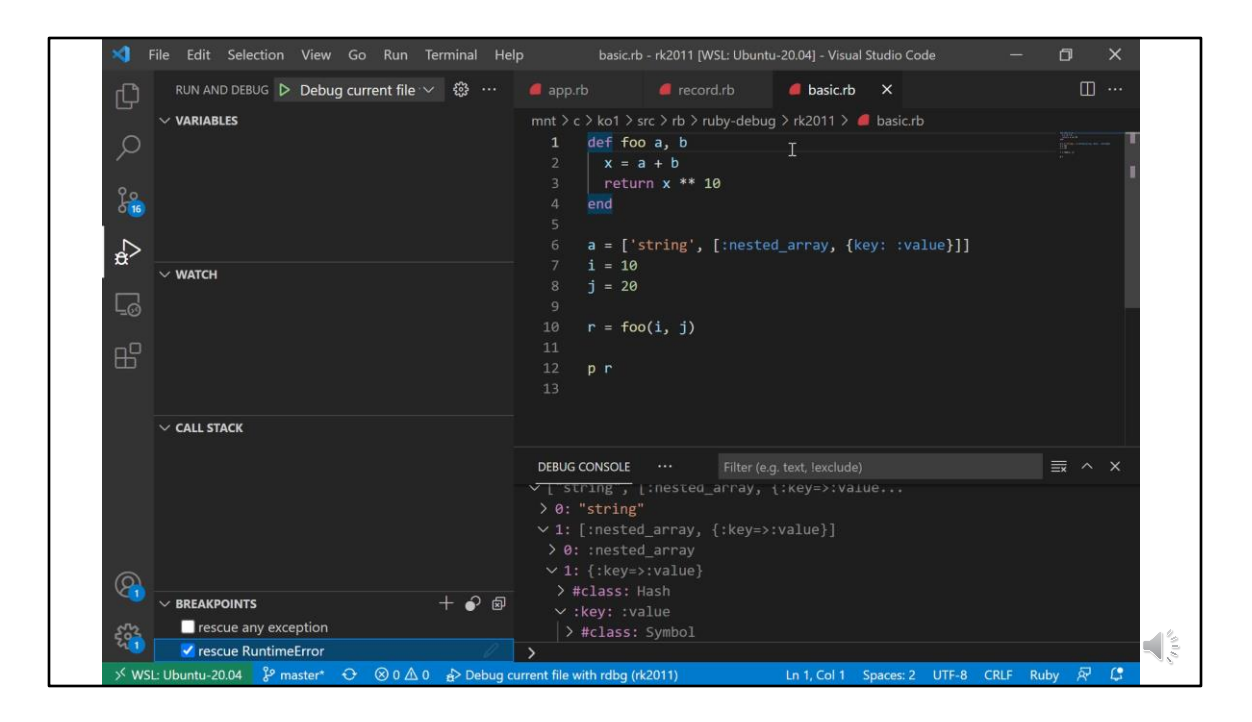

This demonstration shows debug gem and VSCode integration. You can start debugging by menu, you can specify what kind of program you want to run.

And the program runs with the debugger.

In this case, there are no breakpoints, so the program terminates.

Let's specify the breakpoint with typing F9 key on VSCode, and run debugger again, you can see the program stops at the breakpoint. As you can see, there are local variables view and you can expand the nested data structure by clicking it.

You can control the execution by pushing the buttons.

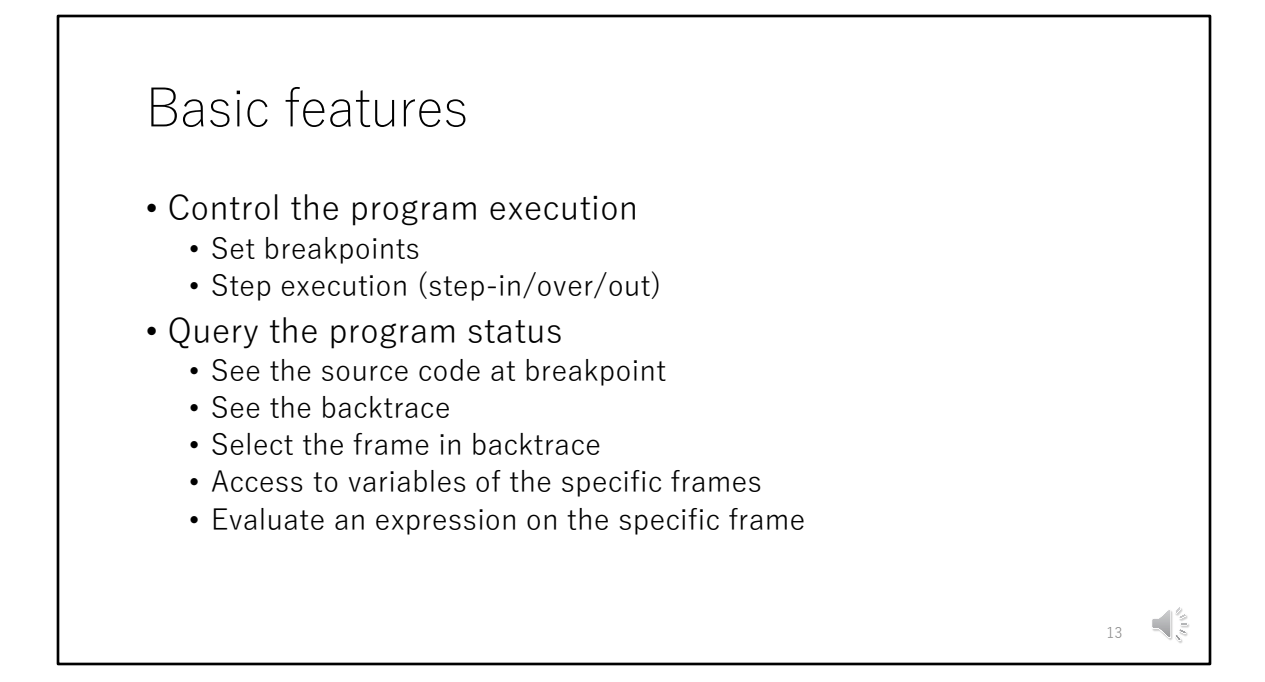

As you can see, debug gem provides basic features which are provided by other debuggers.

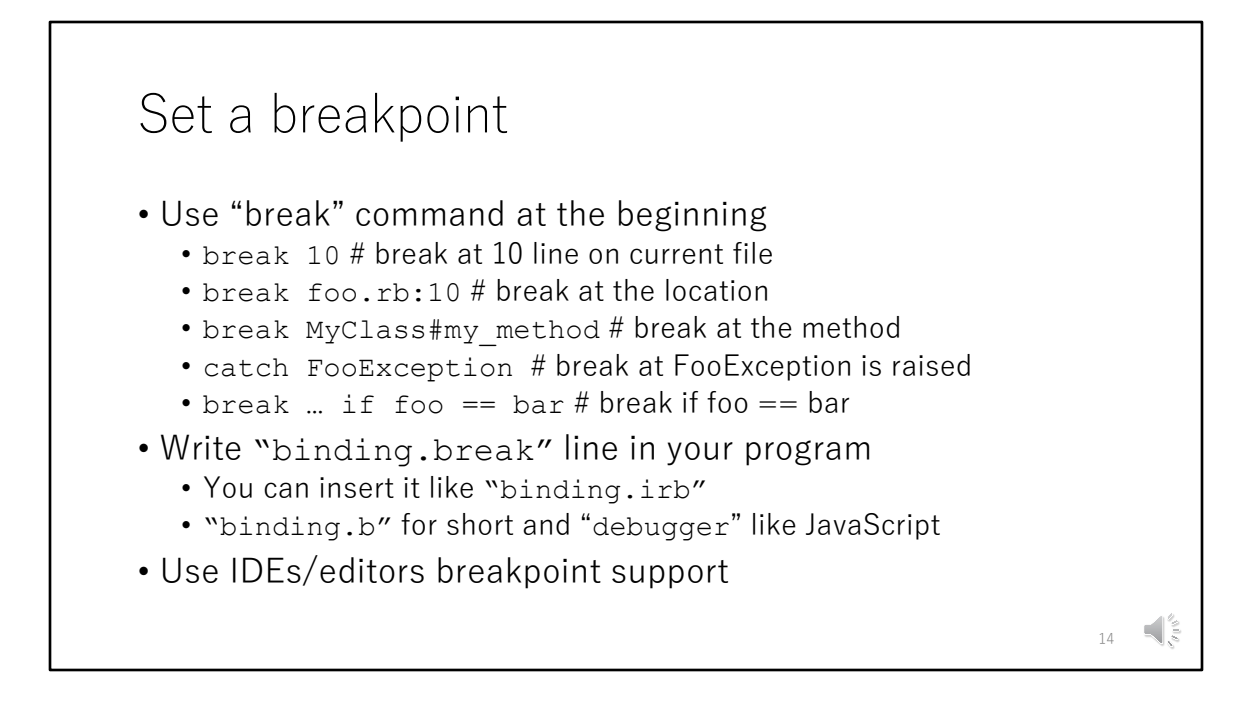

To specify the breakpoints, there are three ways.

One is to use "break" command on the debugger's console. You can specify files, lines, method names, exceptions. Also, you can specify conditions you want to break the execution.

Another way is to write "binding.break" in your application like "binding.pry" or "binding.irb".

There is shorter "binding.b" or simply "debugger" method like JavaScript. If you can modify the source code, it is easy way to specify the breakpoints before execute the program.

The last way is use IDE's breakpoint feature. Now we only supports VSCode but we can increase the support platforms like vim editors.

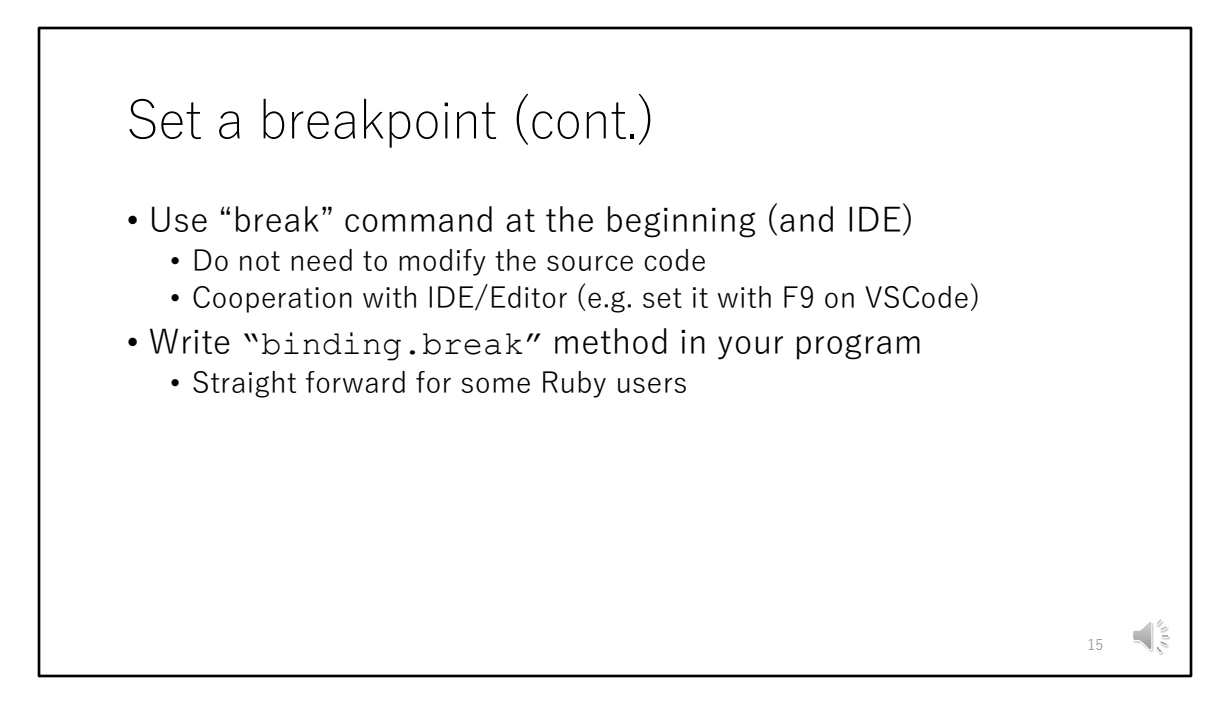

Using "break" command or using IDEs support we don't need to modify the source code.

I think it is easiest way to use IDEs supports to do it.

Writing "binding.break" method in your application is well-known style like "binding.pry".

You can control breakpoints with your application code.

```
Control debugger from the program by 
binding.break do: expr
# enable "trace line" feature while bar()
def foo
 binding.break do: 'trace line'
 bar()
 biding.break do: 'trace off line'
end
                                             16
```
Another interesting idea to use "binding.break" method is using "do:" keyword.

If "do" keyword is given, it doesn't stop the execution, but execute the debug command.

In this case, it enables "trace" feature before "bar()" method and disable it after "bar()" method.

You can see the trace information for "bar()" method.

In general, a debug target program can not communicate with an underlying debugger.

This feature achieves it and you can use debugger's feature in your application.

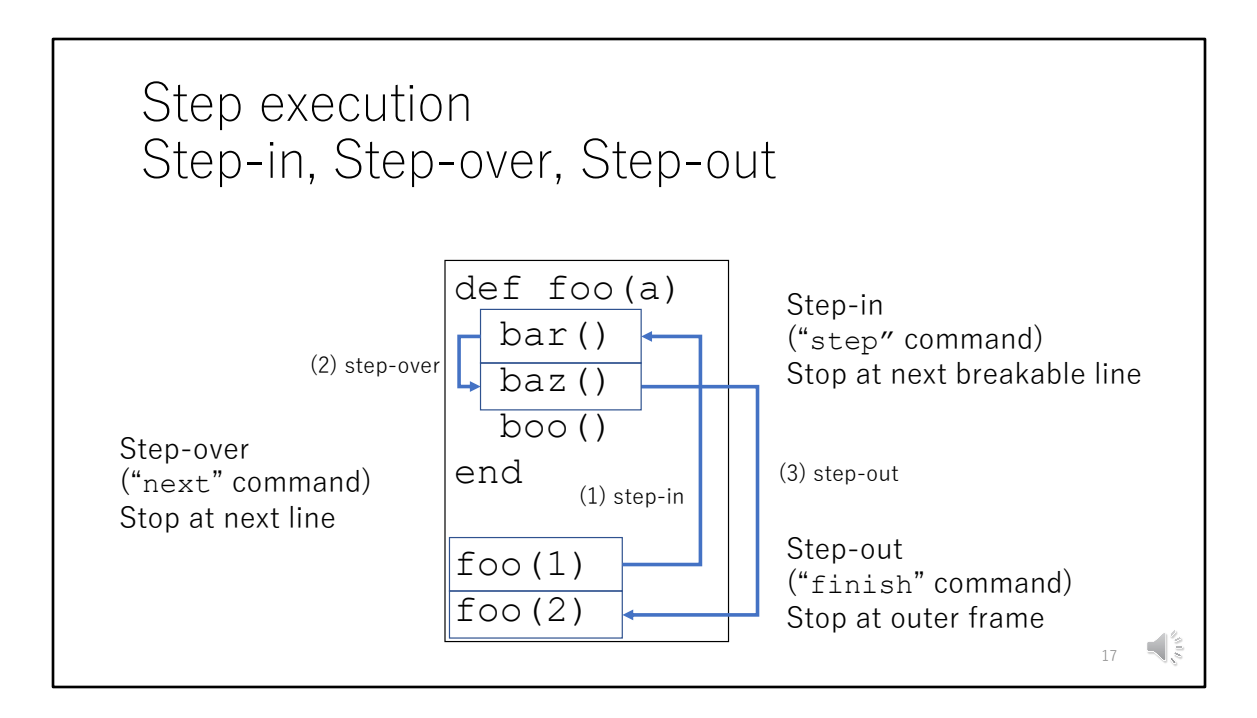

debug.gem provides normal execution control features, step-in, step-over and step-out.

step-in, by "step" command stops after next breakable line, so use "stepin" stops in foo's line.

steo-over, by "next" command stops at next line. So it doesn't stop in bar() method.

step-out, by "finish" command stops when the scope is finished. so it stops just after returning the "foo()" method.

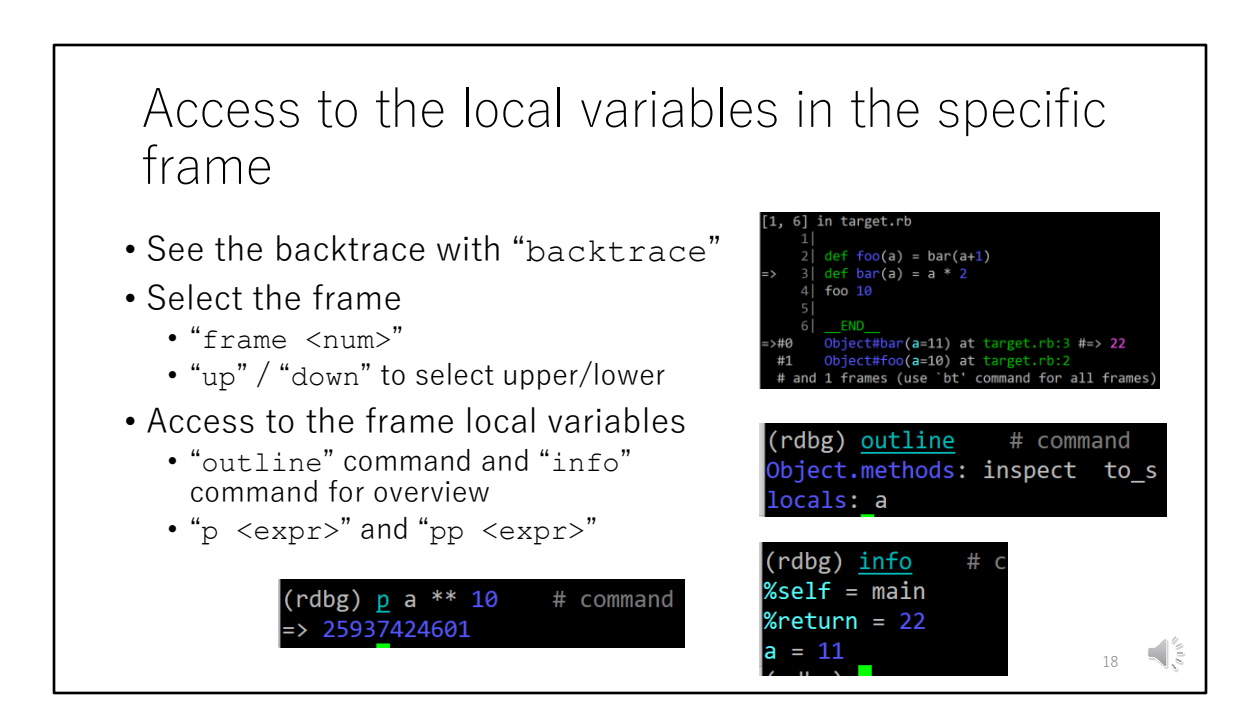

When the program stops at the breakpoint, you can see the backtrace with given parameters like that.

With binding.irb, you can see only the specified binding.

On the other hands, with the debugger, you can access any bindings in the backtrace by specifying with "frame" command.

And you can check the variables with "info" command or "outline" command like that. "outline" command is same as pry's ls command.

Of course, you can evaluate the Ruby expression in the debug console.

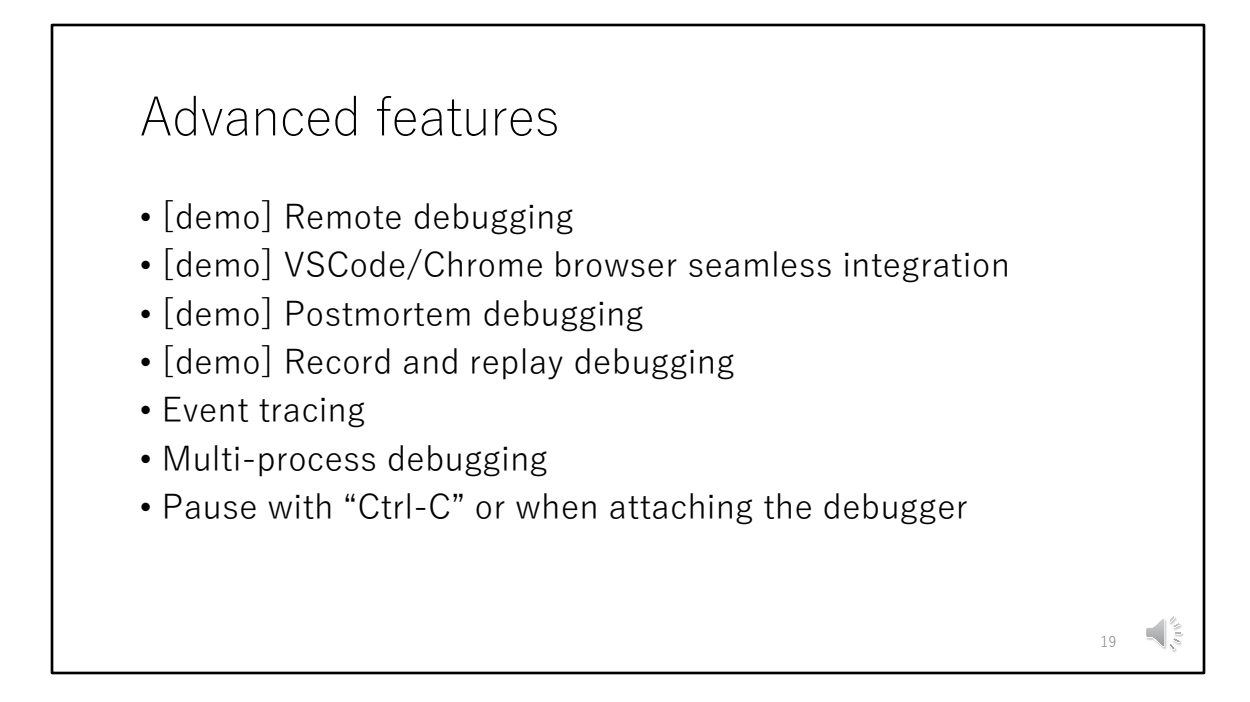

I introduced basic features which are supported by many other debuggers. Next, I want to introduce advanced features debug.gem provides.

Today I'll show demonstarations about 4 features.

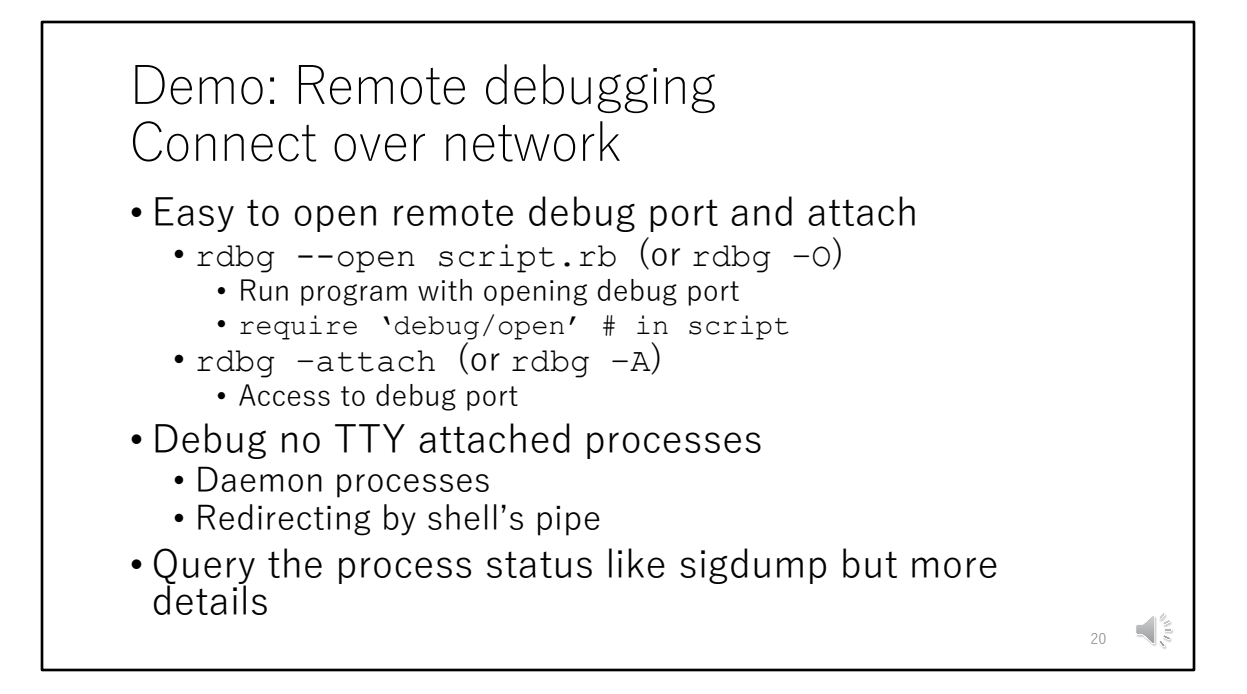

At first, debug.gem supports remote debugging feature.

You can open debug port by using "rdbg" command with "open" option. After that, you can attach to the port with "rdbg --attach" command, and the attached program will pause the execution.

TCP/IP and UNIX domain socket are supported to communicate.

I think it helps to debug no TTY processes like daemon process, redirected processes with shell's pipe and remote machine processes.

If you open the debug port, anytime you can attach to the processes and check the program state so it will help the development.

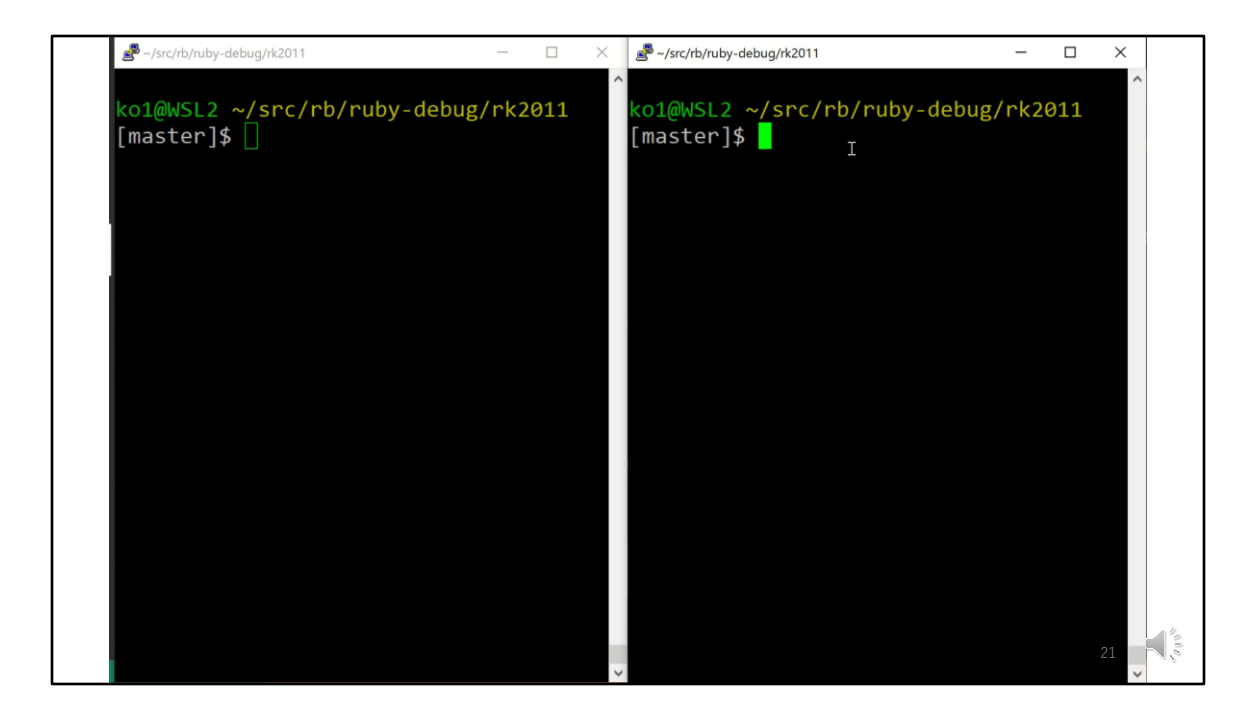

Let's demonstrate the remote debugging.

Start the program with "-O" option on "rdbg" command, and debug port is opened and the program stops at the beginning.

On the next terminal, start "rdbg" command with "-A" option, it attached to the opening debug port and you can see the debug console.

You can control the target programs with any debug commands remotely.

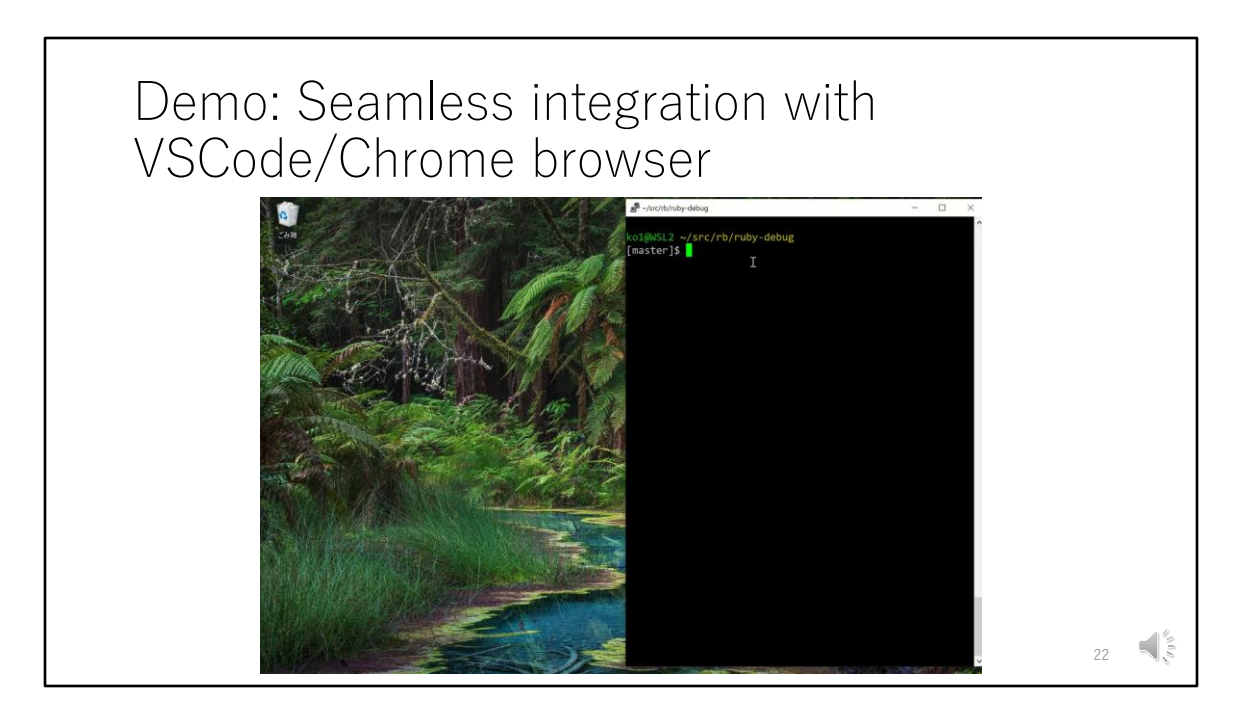

Next advanced topic is integration with VSCode and Chrome browser.

If you start the debugging with the debug console, but you want to brows it on the VSCode, you can open the VSCode with "open vscode" command. Like that, wait a seconds, VSCode launched automatically, and debugging can be continued on VSCode.

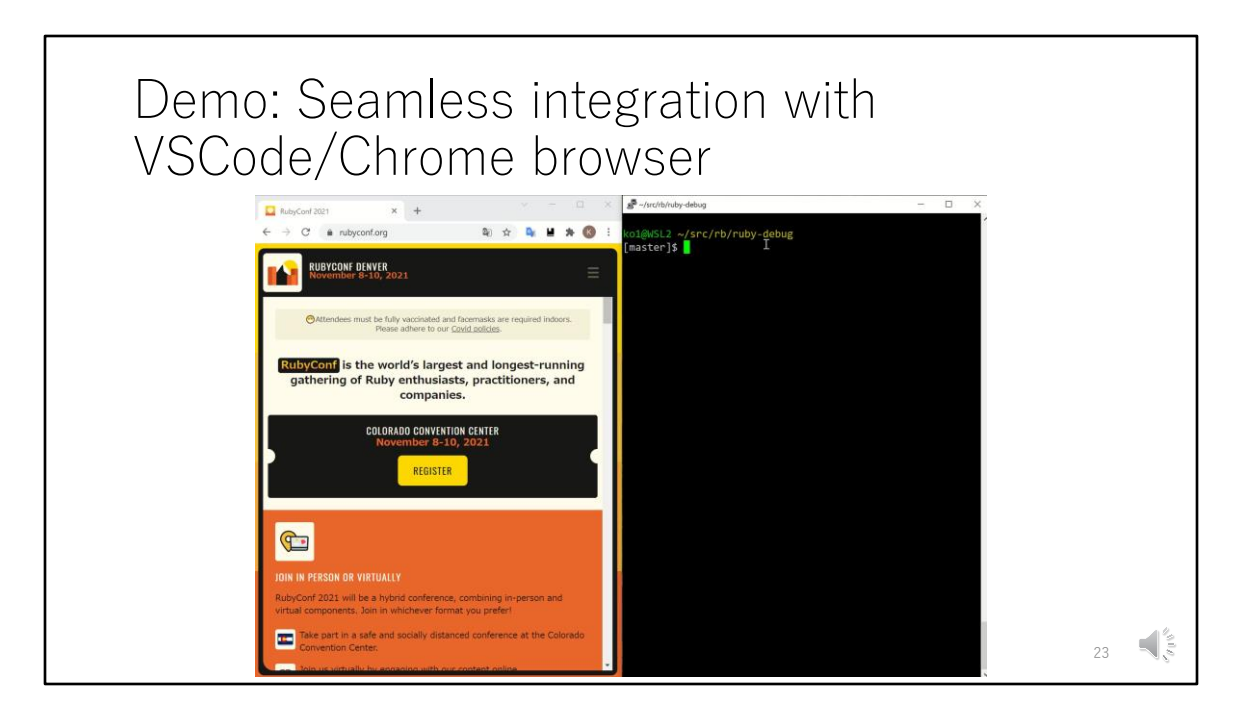

You can also use Chrome browser as a debugger frontend.

Same as "open vscode" command, you can use "open chrome" and we can see the URL.

Put this URL into the chrome browser, and you can invoke the Chrome's debug frontend and continue the debugging.

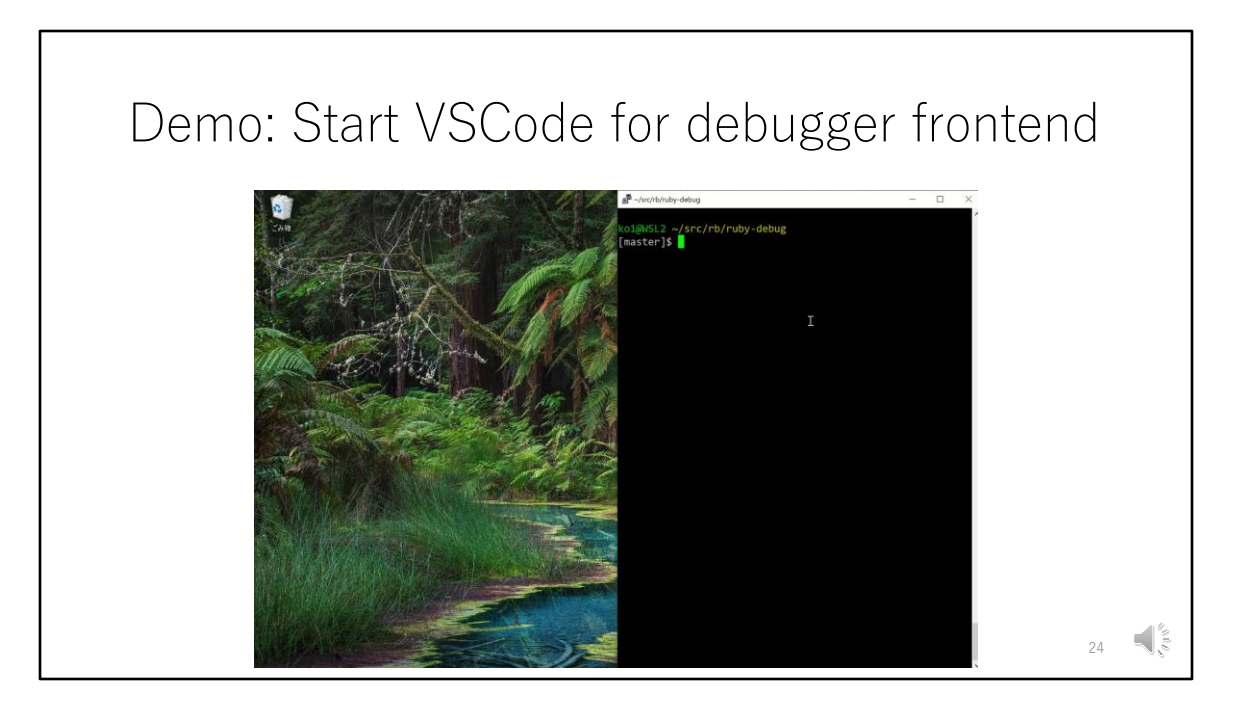

You can specify vscode or chrome for the debugger frontend at first with "open" option.

If you are not using VSCode, but you want to use VSCode as a debugger front end, this feature will help you.

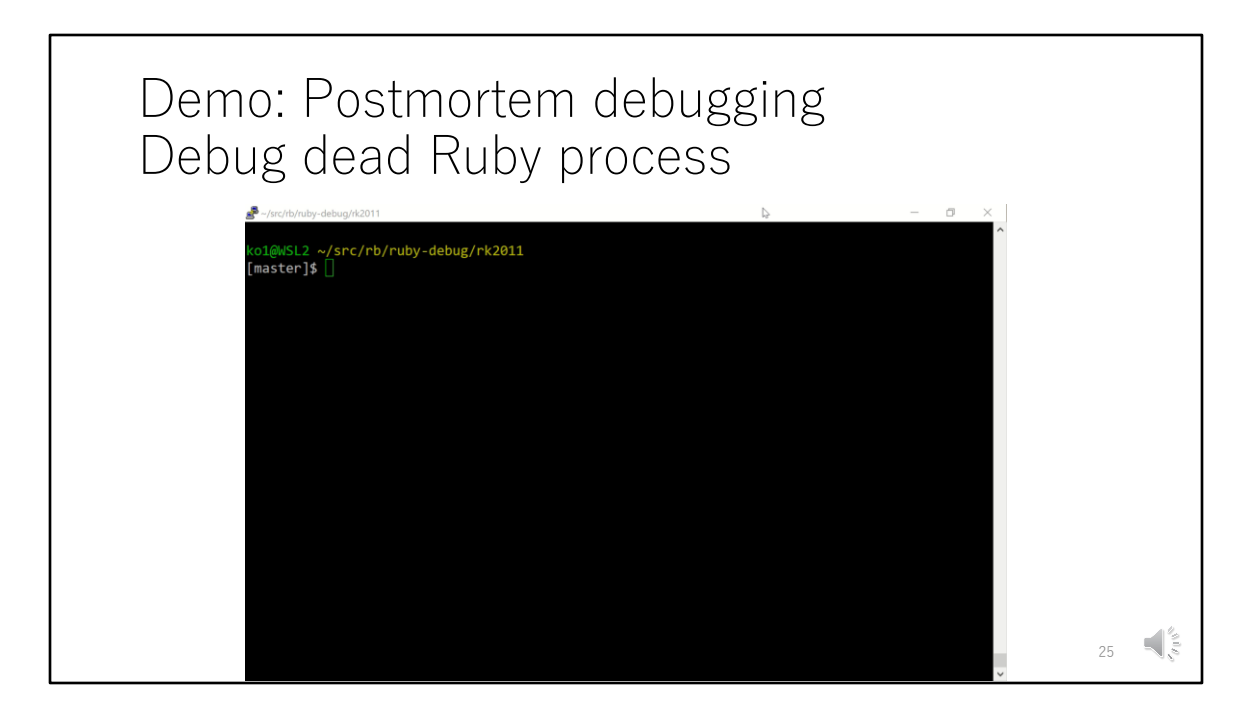

Next example is postmortem debugging.

This program stops because raising the ZeroDivideError. But we can enables postmortem feature and you can enter the debug console when the process terminates with the exception. You can see the variables at the exception is raised.

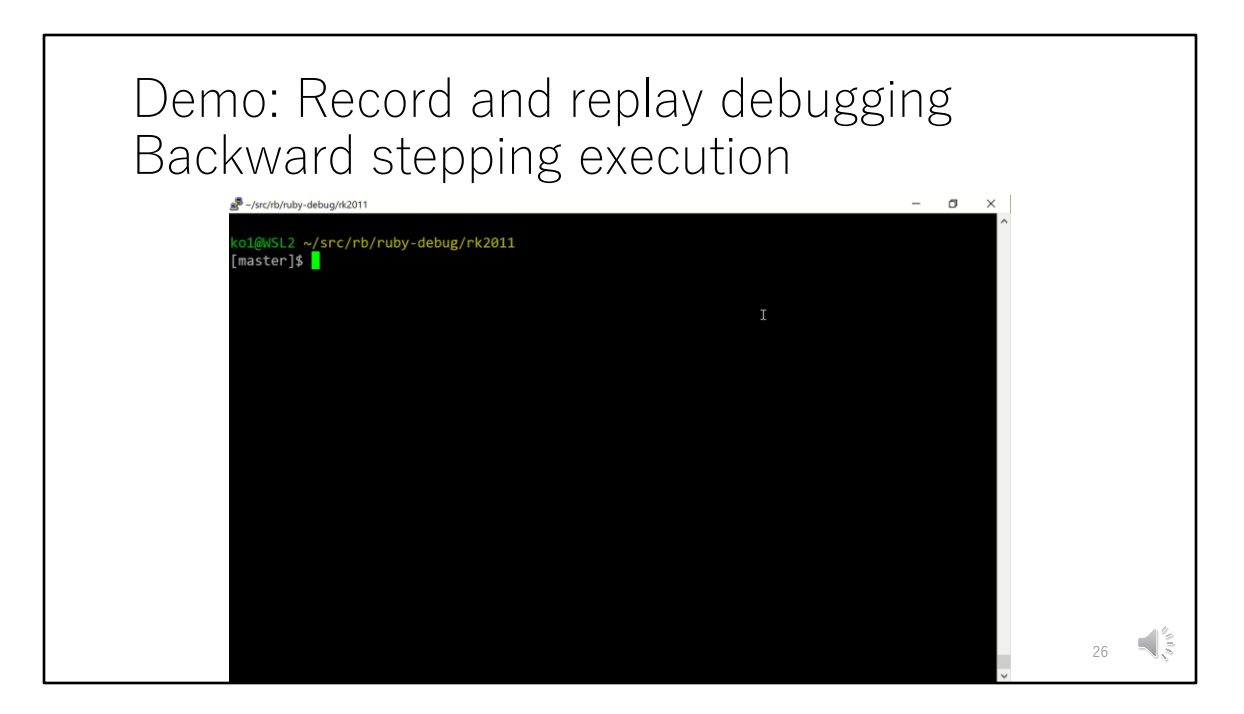

The last advanced feature today I want to introduce is record and replay debugging.

If we enables this feature, we can record the execution information and step back the execution by "step back" command. This feature helps if you want to check the last status before the breakpoint.

This feature is not optimized so it consumes time and memory and it is not feasible to use it on a entire execution, but we can use it with some limited lines.

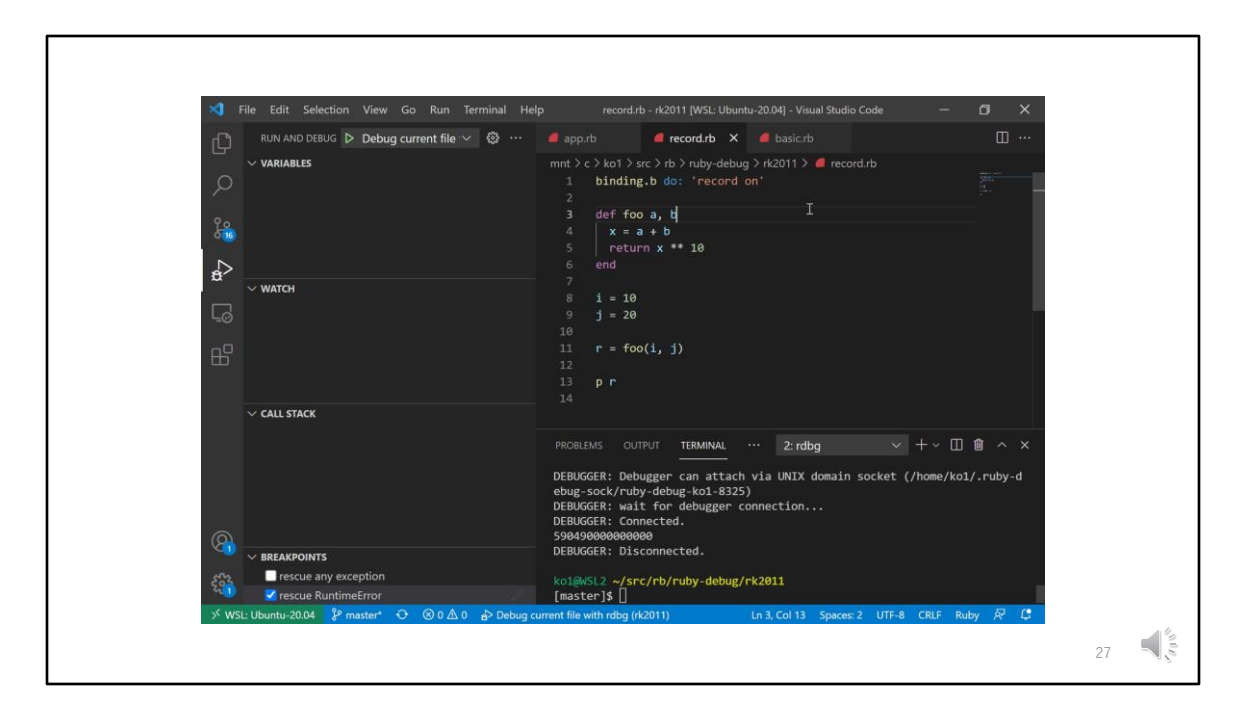

You can use this record and reply debugging with VSCode.

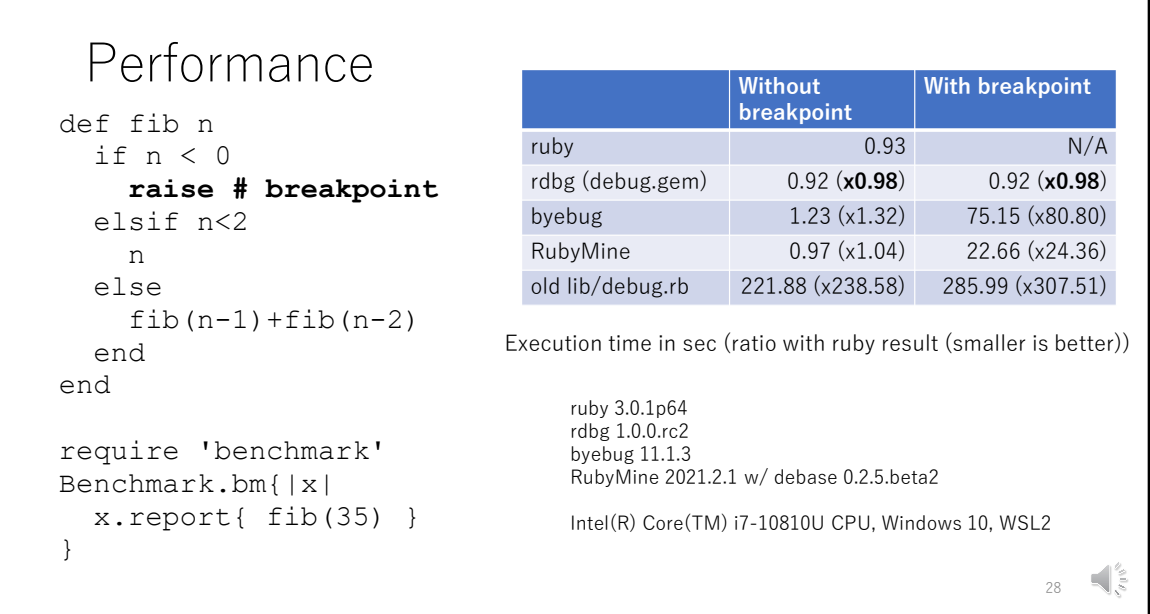

At the start of this presentation, I talked that one of the motivations is performance.

This figure shows how this program becomes slower with debugger when we set the breakpoints.

With byebug, 80 times slower than normal Ruby program. RubyMine also make it 24 times slower.

Old lib/debug.rb slows it about 300 times.

However, as you can see, with debug.gem we don't see any performance penalty on this case.

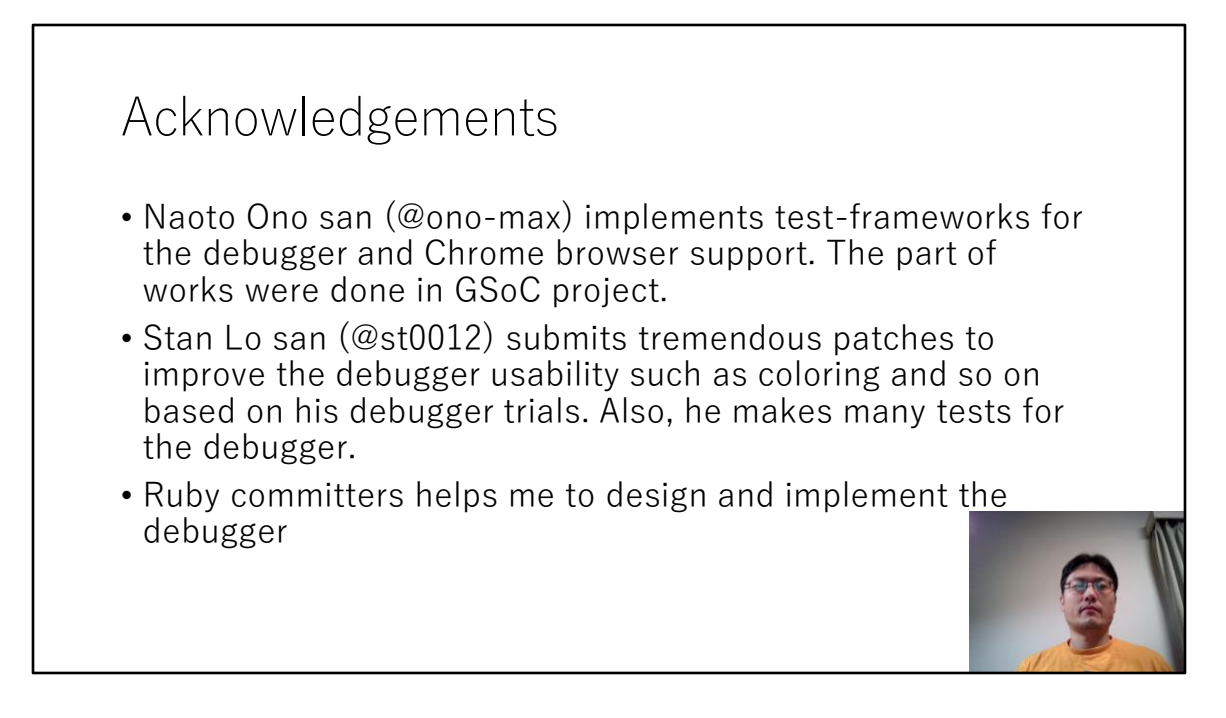

At last, let me shows acknowledgements.

Ono-san helps me to make test-framework and chrome browser integration. The test framework is achievements of the Google Summer of Coe.

Stan Lo-san submits many patches to improve the debug.gem. He suggest many useful ideas from the Rails programmer. And many people helps us.

Thank you so much.

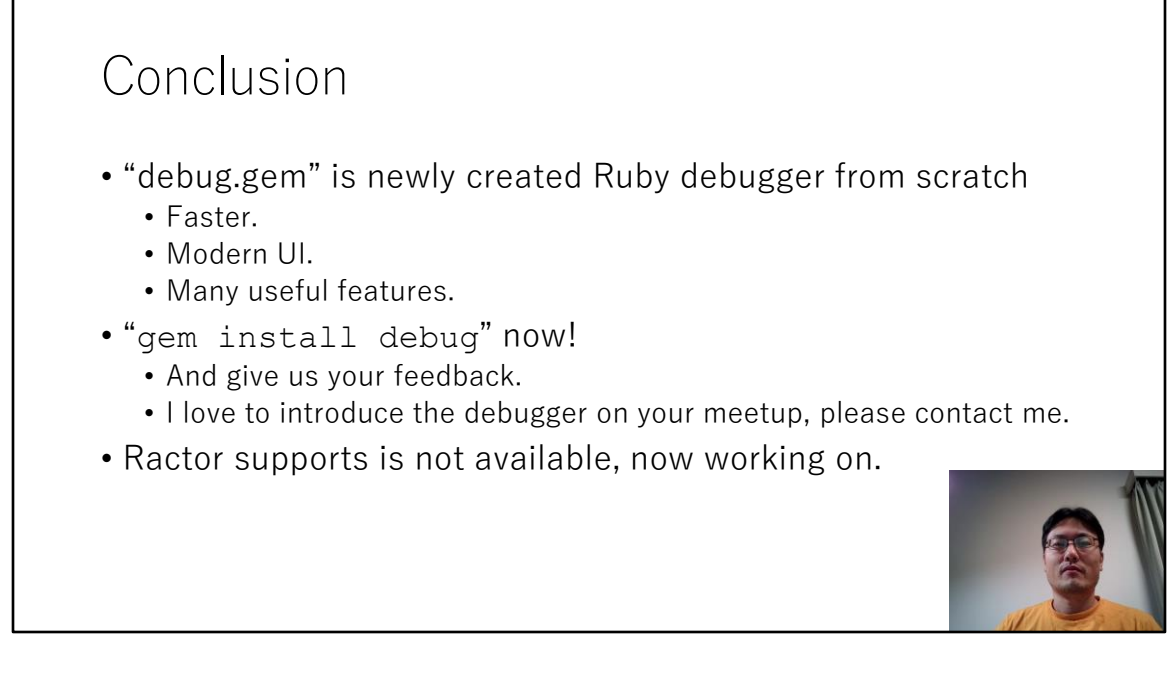

Conclusion.

"debug.gem" is newly created Ruby debugger from scratch. It is fast, it has modern UI and it provides many features.

You can use now by installing this gem.

This gem is not matured so your feedback will help us.

If you need an advice or requests, feel free to contact us.

Thank you for your listening!

## debug.gem: Ruby's new debug functionality

Koichi Sasada <ko1@cookpad.com>

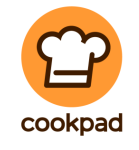

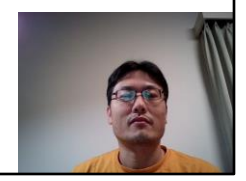